# 奈良県立医科大学 インターネット出願ガイド **奈良県立医科大学 インターネット出願ガイド**<br>
シターネット出願登録期間 (令和6年3月25日(月)~3月27日(水) 午後5時まで)<br>- 大学のホームページにアクセス [https://www.naramed-u.ac.jp/university/<br>カウント作成<br>② 科用規約に同意した後、メールアドレス・パスワードを入力して「登録」ボタンをリック<br>③ 利用規約に同意した後、メールアドレス・パスワードを入力して「登録」ボタンをリック<br>③ **会会会のインスターネット出願分子を主に受信を持っている。**<br>-ネット出願登録期間(令和6年3月25日(月)~3月27日(水)午後5時まで)<br>大学のホームページにアクセス(With Microsofternet/internetsytutygan.html)<br>アメキネット出願サイトをクリックし、(https://www.naramed-u.ac.jp/university/<br>アメーキット出願サイトをクリックし、外部サイト『Post@net **交会良県立医科大学インターネット出願ガイド**<br>2<del>9-ネット出願登録期間(令和6年3月25日(月)〜3月27日(水)午後5時まで)<br>、大学のホームページにアクセス [https://www.naramed-u.ac.jp/university/<br>カウント作成<br>のアンターネット出願サイトをクリックし、外部サイドPost@net』のログイン画面より「新規会録」ホタンをクリック<br>© 利用規約に同意した後、メールアドレス-パスワードを入力して</del> インターネット出願登録期間(令和6年3月25日(月) ~ 3月27日(水) 午後5時まで)

インターネット出願登録期間(**令和6年3月25日(月) ~ 3月27日(水) 午後5時まで**)<br>インターネット出願登録期間(**令和6年3月25日(月) ~ 3月27日(水) 午後5時まで**)

1.大学のホームページにアクセス

https://www.naramed-u.ac.jp/university/ nyushijoho/internet/internetsyutugan.html

#### アカウント作成

- 
- ② 利用規約に同意した後、メールアドレス・パスワードを入力して「登録」ボタンをクリック
- ③ 入力したメールアドレス宛てに、仮登録メールが届きます。

- 
- ⑤ ログインの際には、登録したメールアドレスに認証コードが届きますので、入力しログインしてください。

ログイン

- つ、メールアドス、バスワードを入力して「ログイン」ボタンをクリックすると、登録したメールアドレスに認証コードが届きますので、<br>- スカログインしてにおい。<br>- スカログインにているい。アドレス・バスワードを忘れても調べることができませんのでご注意ください。<br>- 留すた一覧」から「奈良県立医科大学」を検索してください。<br>- 日頭」ボタンをクリック後、画面の指示に従って登録してください。<br>- 日頭」ボタンをクリック後、画面の指示に従って登 ① メールアドレス・パスワードを入力して「ログイン」ボタンをクリックすると、登録したメールアドレスに認証コードが届きますので、 入力しログインしてください。 ◎ うんかん、「ルートレス液でに、仮管線メールが開きます。<br>
※ ※必ず本学と出願サイトのドメイン(@naraned-u.ac.ip @postaret.jp) の受信を許可してください。<br>
※ ※ ※す本学とは願事イトのドメイン(@naraned-u.ac.ip) の受信を許可してください。<br>
→ 仮管録メールの受信からの分以内にメール不以のリクなリックに登録を完了させてください。<br>
● ログインの際には、登録したメールアドンスに
- ※本学では、登録したメールアドレス・パスワードを忘れても調べることができませんのでご注意ください。 ② 「学校一覧」から「奈良県立医科大学」を検索してください。

#### 出願登録

「出願」ボタンをクリック後、画面の指示に従って登録してください。

## 2. 入学検定料のお支払い

- ① コンビニエンスストア・クレジットカード・ペイジーで入学検定料をお支払いください。 (入学検定料の他に手数料が必要です。)
- ② 入学検定料の支払いは、インターネット出願登録日の翌日23時59分までです。 (検定料支払期間最終日(R6.3.27)に出願登録した場合は、当日の23時59分までです。)
- 

### 3.志願票等を印刷

- 「受験票 」等のPDFファイルをダウンロードしてください。 ◇2021)7シにい。<br>※本学では、登録したメールアドレス・パスワードを忘れても調べることができませんのでご注意ください。<br>2)「学校一覧」から「奈良県立医科大学」を検索してください。<br>出願日発を引いらうたりに、画面の指示に従って登録してください。<br>1) エピニエンストア・クレジットカード・ベイジーで入学検定料をお支払いください。<br>2) 入学検定料のお支払いは、インターやトビの開発員日の翌日23時59分までです。<br>2) ス学検定料の地
- ※封筒に貼付する「提出用シート」も印刷してください。

### 4.出願書類を持参

- 2.入学検定料のお支払い<br>1)コンピュンストア・クルジットホイダーで入学検定料をお支払いください。<br>1)スピュンストア・クルジットホイダーで、栄養定料をお支払いください。<br>2)入学検定料の地に手数料が必要です。)<br>2)、学検定料の基本のインターネット出願登録日の翌日23時59分までです。)<br>3)お支払い方法の詳細については、バソコン画面の指示に従ってください。<br>1)お支払い方法の詳細については、バソコン画面の指示に従ってください。<br>1) 2.入学検定料のお支払い<br>2)コンピニエンスストア・クレジットカード・ベイジーで入学検定料をお支払いください。<br>(入学検定料の他に手数料が必要です。<br>2)入学検定料の法仏はインターネット出願登録しの翌日23時59分まです。<br>2、後の定期の他に手数料が必要です。<br>3)お支払い方法の詳細については、パソコン画面の指示に従ってください。<br>5)お支払い方法の詳細については、パソコン画面の指示に従ってください。<br>3 .志願票等を印刷<br>1)Pos を貼った封筒に入れて、封筒の口は、のり付けせずに持参してください。 て、大き様が新しいに手数料が必要です。)<br>
2)ス学校定料の地に手数料が必要です。)<br>
2)ス学校定料は、インターネット出願登録した場合は、当日の23時59分までです。)<br>
1)後述まれの支払いは、パクコン画面の指示に従ってください。<br>
3)お支払い方法の詳細については、パソコン画面の指示に従ってください。<br>
3)お支払い方法の詳細については、パソコン画面の指示に従ってください。<br>
2 ① POSCOneにヘログインし出願り、インター
- 3月29日(金)9:00~12:00)に大学へ出願書類を提出してください。

期日までに入学検定料の支払いと必要書類の提出が必要です。 **注意** │ ※登録完了後の出願登録内容のデータ変更はできません。志願票などの登録内容に間違いがあった場合は、 紙面上に二重線を引いて訂正し、二重線上に訂正印を押印してください。 ※入学検定料の支払い前に誤りに気づいた場合は、入学検定料を納入せずに新たに登録を行ってください。

※インターネットでの出願内容の登録だけでは出願手続は完了していません。

# 入学検定料のお支払い

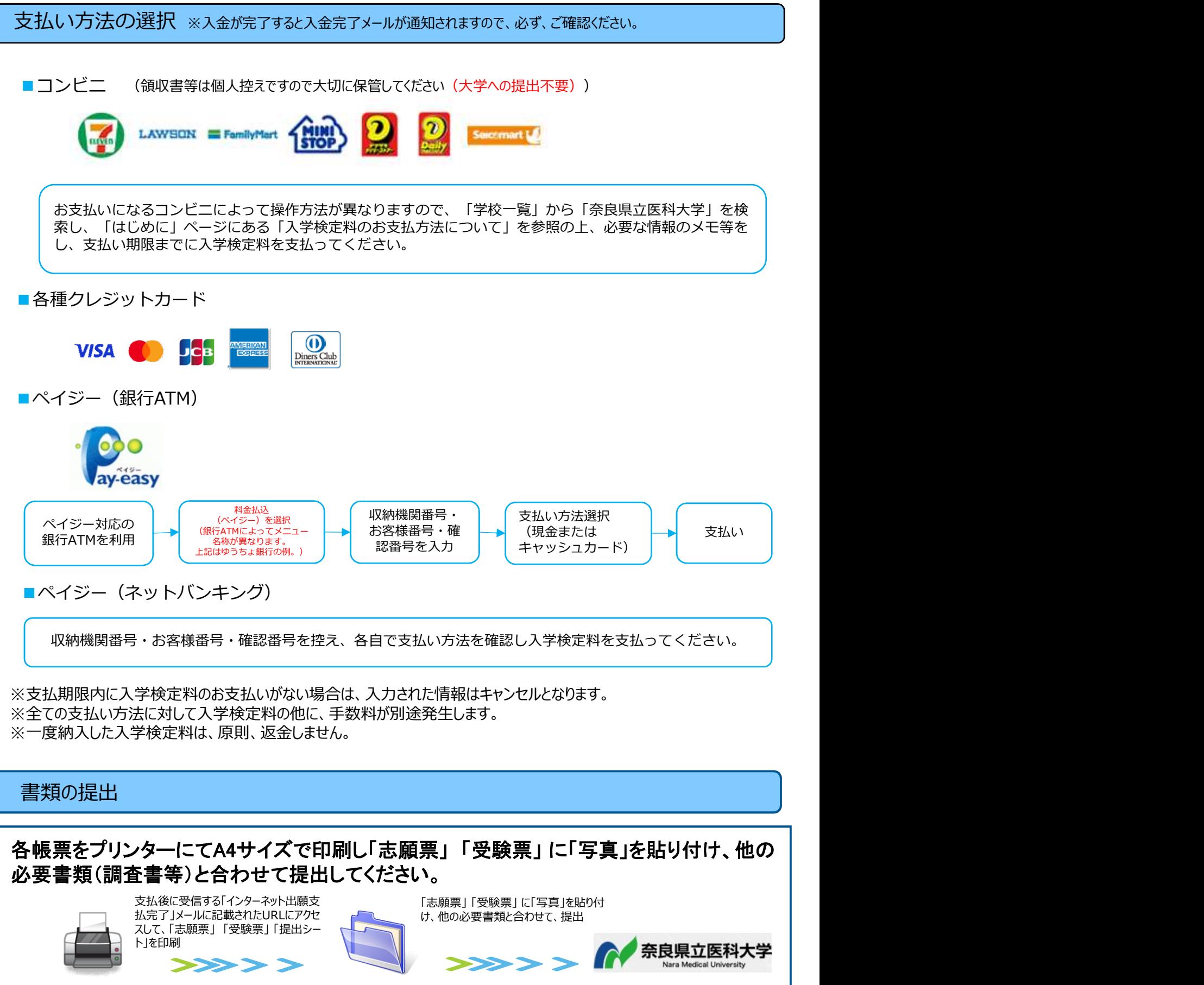

※全ての支払い方法に対して入学検定料の他に、手数料が別途発生します。 ※一度納入した入学検定料は、原則、返金しません。

書類の提出

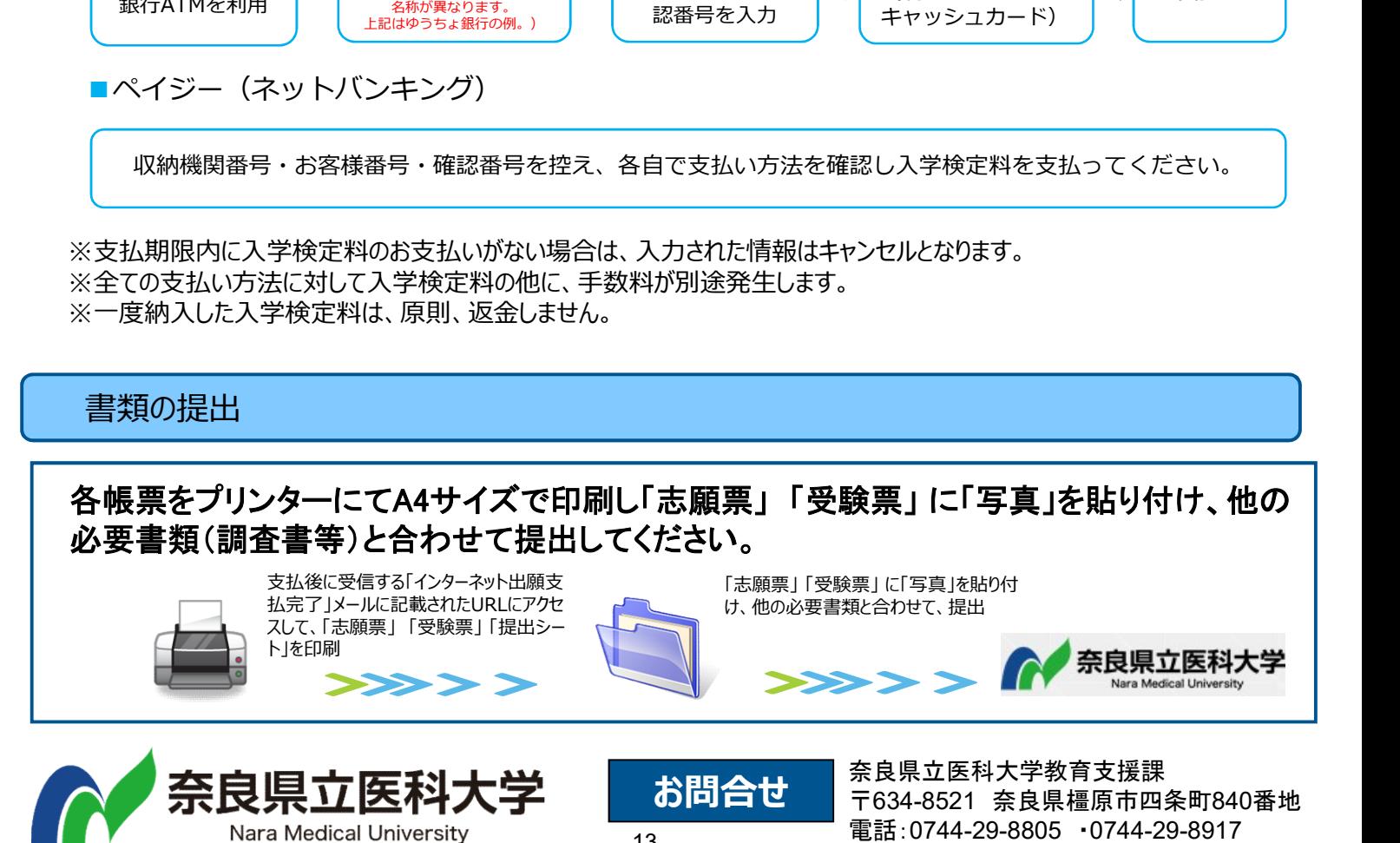

-13-